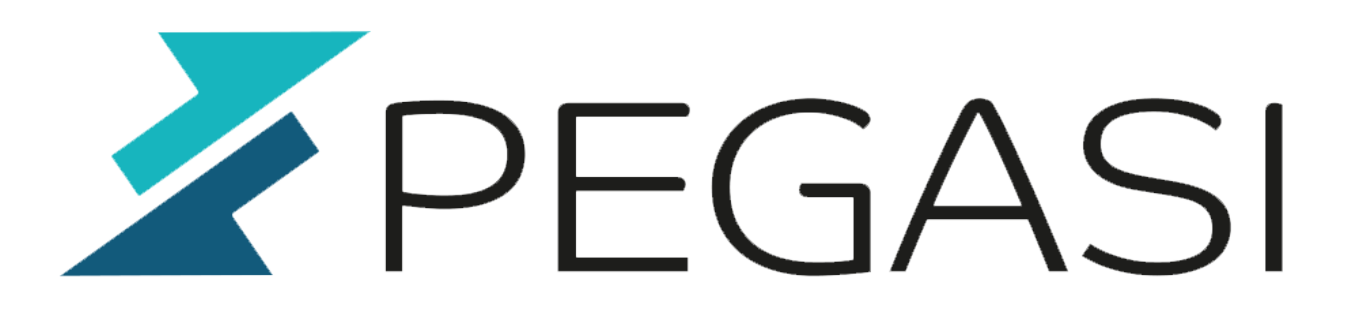

# **How to install Nvidia drivers to CentOS 8 / RHEL 8 workstation with secure boot**

19.10.23

Pegasi Knowledge https://ghost.pegasi.fi/wiki/

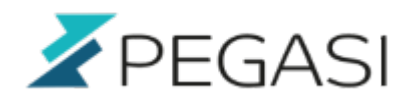

# **Table of Contents**

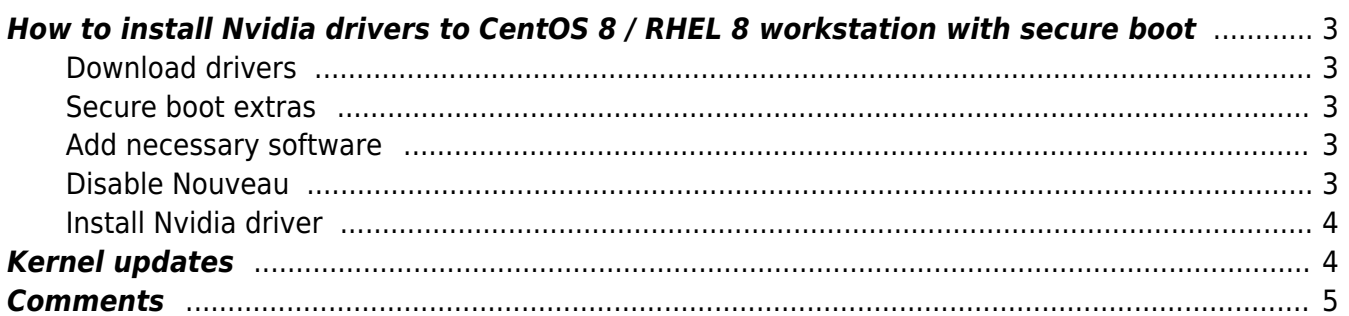

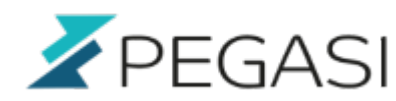

3/5

### <span id="page-2-0"></span>**How to install Nvidia drivers to CentOS 8 / RHEL 8 workstation with secure boot**

**UPDATE:** added kernel update notes

Just did this myself and wrote it down here. How to get your NVidia card working with NVidia drivers using UEFI secure boot. A compact list of commands to execute.

#### <span id="page-2-1"></span>**Download drivers**

lcpci | grep -i nvidia

Identify model and download latest Linux drivers from [NVidia](https://www.nvidia.com/Download/index.aspx).

#### <span id="page-2-2"></span>**Secure boot extras**

Make a certificate, import it and reboot. We will use this key/cert with NVidia driver installer.

```
openssl req -new -x509 -newkey rsa:2048 -keyout
/etc/pki/tls/private/nvidia.key -outform DER -out
/etc/pki/tls/certs/nvidia.crt -nodes -days 36500 -subj "/CN=Graphics
Drivers"
mokutil --import /etc/pki/tls/certs/nvidia.crt
sync
reboot
```
#### <span id="page-2-3"></span>**Add necessary software**

dnf groupinstall "Development Tools" dnf install libglvnd-devel elfutils-libelf-devel

#### <span id="page-2-4"></span>**Disable Nouveau**

This should be enough for latest CentOS / RHEL 8:

```
grub2-editenv - set "$(grub2-editenv - list | grep kernelopts)
nouveau.modeset=0"
```
The old way is to edit /etc/default/grub to add nouveau.modeset=0 in the end of line

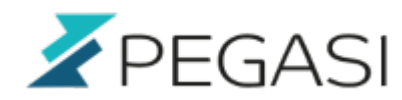

CRUBCMDLINELINUX so it looks like this:

```
GRUB CMDLINE LINUX="crashkernel=auto <stuff deleted from here> nomodeset
quiet nouveau.modeset=0"
```
Feel free to do it since it makes no harm. Next make grub config:

grub2-mkconfig

Disable nouveau module by creating vim /etc/modprobe.d/nvidia.conf and adding:

```
blacklist nouveau
options nouveau modeset=0
```
And running:

dracut --force sync reboot

#### <span id="page-3-0"></span>**Install Nvidia driver**

Use the credentials we created earlier to support secure boot. Answer "yes" to installation of NVIDIA's 32-bit compatibility libraries, overwrite existing libglvnd files and automatic update of your X configuration file.

```
systemctl isolate multi-user.target
sh NVIDIA-Linux-x86_64-440.82.run -s --module-signing-secret-
key=/etc/pki/tls/private/nvidia.key --module-signing-public-
key=/etc/pki/tls/certs/nvidia.crt
reboot
```
If boot is not successful do:

```
systemctl restart systemd-logind
reboot
```
### <span id="page-3-1"></span>**Kernel updates**

When a kernel update is due you need to do the following:

- Update kernel (and other packages)
- Reboot

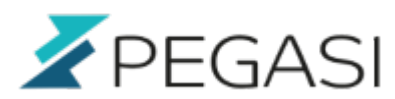

- Run the previous NVIDIA install command
- Reboot

So start with update and reboot:

dnf update reboot

Then log in again, open root shell and locate the previous install command:

history | grep NVIDIA

Here you get a list including the latest setup command in a line looking like this:

```
112 sh /home/user/Downloads/NVIDIA-Linux-x86_64-450.80.02.run -s --module-
signing-secret-key=/etc/pki/tls/private/nvidia.key --module-signing-public-
key=/etc/pki/tls/certs/nvidia.crt
```
Just re-run the command by typing the line number preceded by "!":

!112

And have another reboot:

sync reboot

That should cover the update procedure.

## <span id="page-4-0"></span>**Comments**

All comments and corrections are welcome.